## Let's Go Learn

**Using the ADAM Instructional Placement Report** 

**Step 1:** Go to the *Active Pulse Math* assessment page.

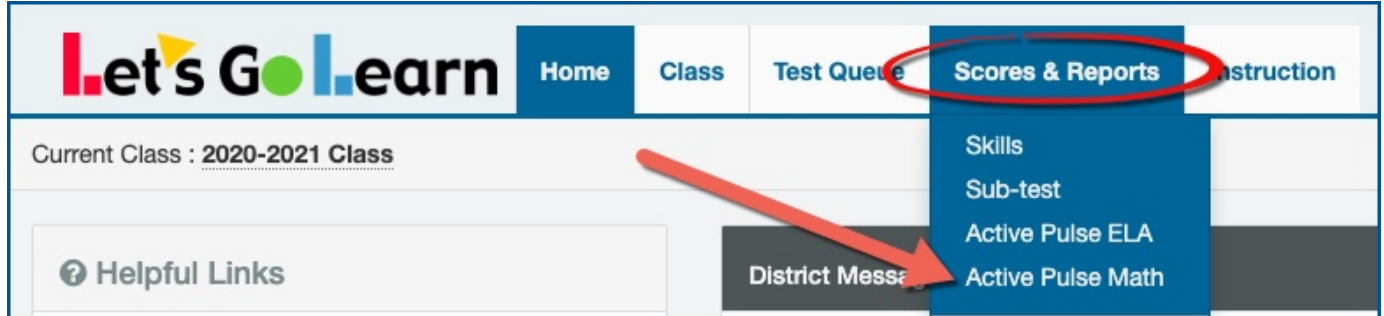

**Step 2:** On the Strand Tabs, select a specific strand such as "Numbers & Operations".

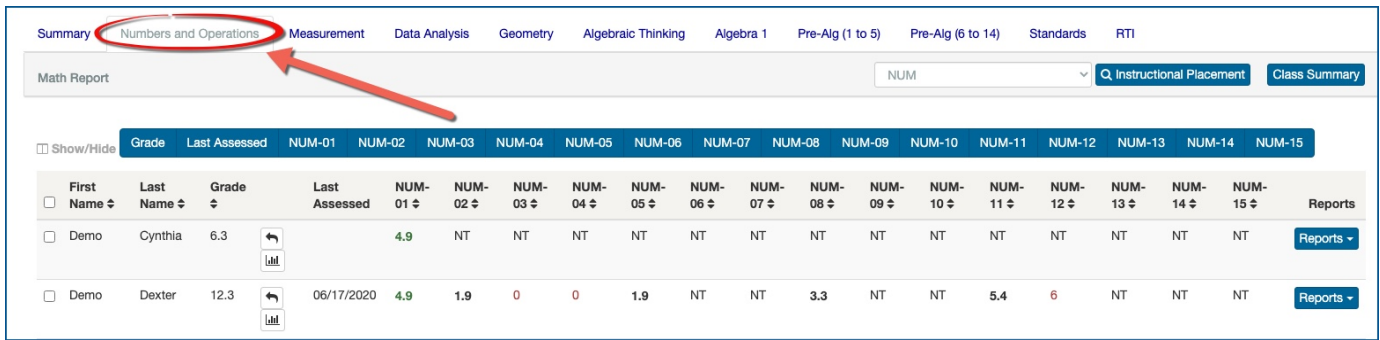

**Step 3:** Now select a specific sub-test such as "Addition of Whole Numbers" and click on the <Instructional Placement> button.

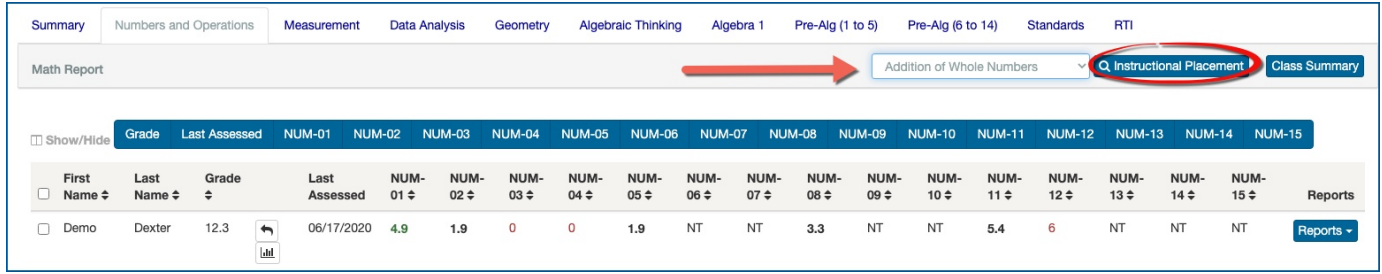

## **Let's Go Learn**

Step 4: Use the resulting page to target specific skills by small groups. Brian, Ronald, Kylee and Ian are working on "adding multi-digit numbers with regrouping.

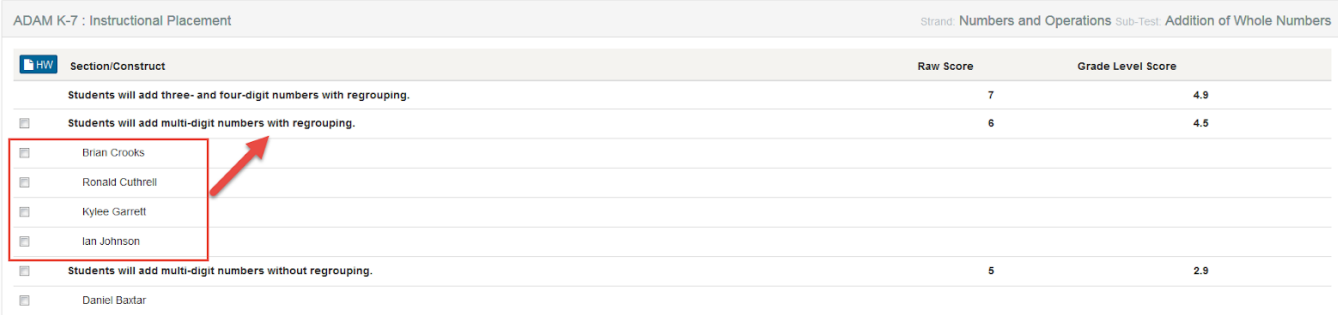